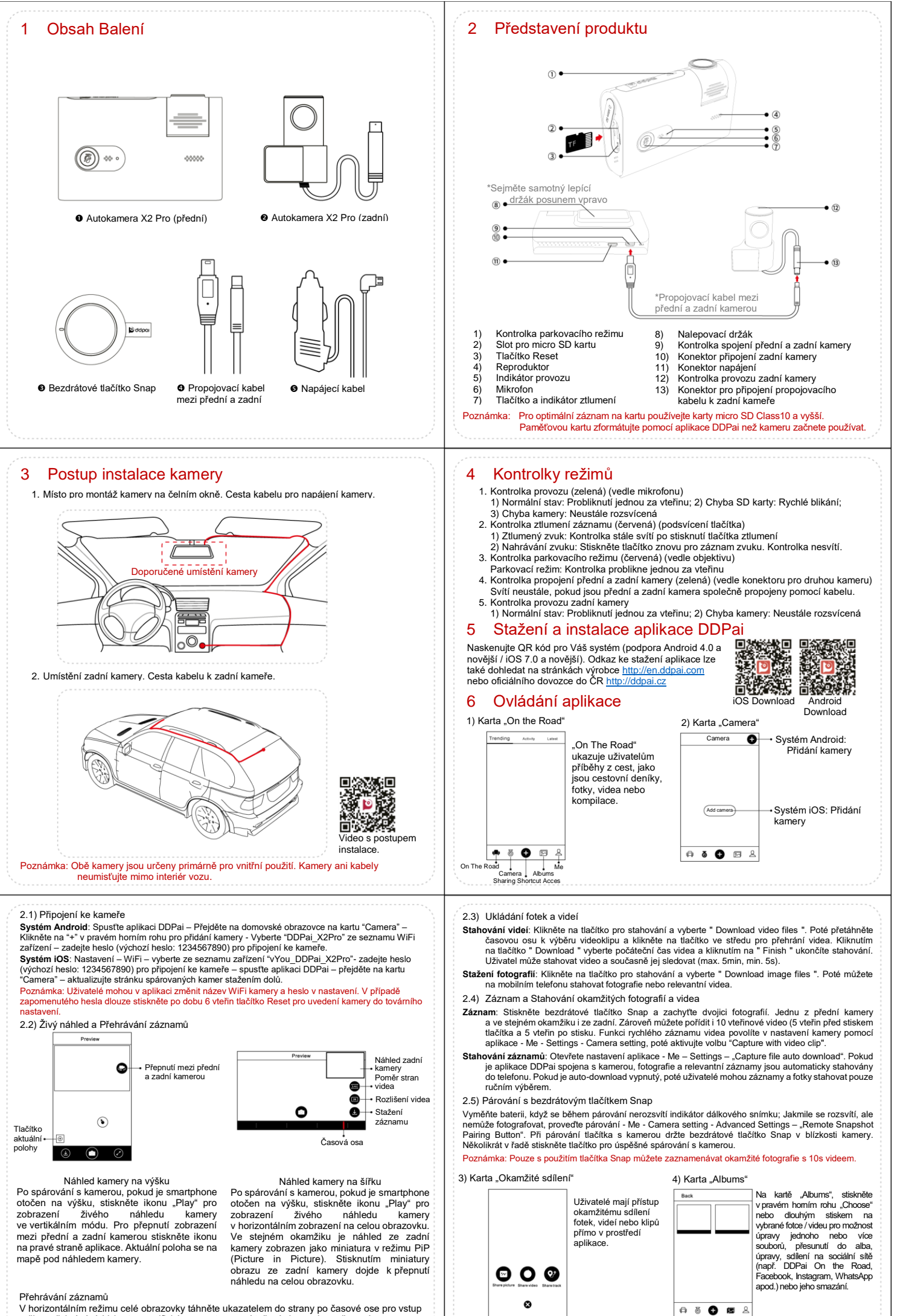

<sup>y</sup>

režimu přehrávání. Vyberte specifický moment pomocí tažení ukazatele po časové ose.

5) Karta "Me" 6.1) Formát SD karty Camera setting

 $\begin{picture}(180,10) \put(0,0){\line(1,0){10}} \put(10,0){\line(1,0){10}} \put(10,0){\line(1,0){10}} \put(10,0){\line(1,0){10}} \put(10,0){\line(1,0){10}} \put(10,0){\line(1,0){10}} \put(10,0){\line(1,0){10}} \put(10,0){\line(1,0){10}} \put(10,0){\line(1,0){10}} \put(10,0){\line(1,0){10}} \put(10,0){\line(1,0){10}} \put(10,0){\line($ Osobní správa zahrnuje správu osobní domovské  $\bullet$  My a stránky, správu zpráv, správu záznamů, Setting  $\bullet$  Help nastavení, pomoc  $\bullet$  About atd

Chcete-li formátovat vloženou SD kartu, pokračujte - Me - Settings Camera setting - Camera Storage Management – "Format" (pravý horní roh).

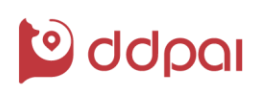

## 0 8 0 8 1 5.2) Aktualizace Firmwaru

Aktualizujte firmware otevřením položky - Me - About – "New firmware available". Uživatel může aktualizovat podle instrukcí na obrazovce.<br>Poznámka: Během aktualizace nepřerušujte nap Poznámka: Během aktualizace nepřerušujte napájení a ujistěte se, že je v těle fotoaparátu

uvnitř SD karta.

5.3) Správa záznamů a Sdílení (Je vyžadováno přihlášení)<br>Na kartě "Me" vstupte do "Track" pro zobrazení historie záběrů a informací o fotografování atd. Klepnutím na tlačítko sdílení upravte a sdílejte informace o jízdním provozu. 5.4) Další možnosti a nastavení

**Offline mapy**: pokračujte do menu - Me - Settings – "Offline Map" pro výběr požadovaného balíčku map.<br>Doporučuje se stahovat pomocí WiFi (tato funkce není dostupná pro systém iOS)

**Správa paméti telefonu**: pokračujte k volbě Me - Settings – "Storage Management", kde můžete<br>vyčlenit velikost ukládacího prostoru ve smartphonu. Pokud je velikost úložiště nižší než nastavená<br>hodnota, aplikace přestane s

部務務 **Nastavení kamery**: Pokud je kamera připojena k mobilnímu telefonu přes WiFi, pak pokračujte

k volbě Me – "Camera Setting" pro nastavení parametrů kamery včetně rozlišení, poměr stran<br>videa, hlasitosti zvuku, záznamu zvuku, správy úložiště kamery a pokročilého nastavení. **Často kladené otázky**: otevřete APP a poté pokračujte Me – "Help" (nebo naskenujte QR kód dokumentu nápovědy).

7 Upozornění

• Skladovací teplota: -10°C - 50°C

• Pro čištění zařízení nepoužívejte chemická rozpouštědla nebo papírové ubrousky. Doporučuje se mírně vlhký měkký hadřík nebo měkká netřepivá tkanina.

- 
- Spotřebovaný nebo nefunkční produkt nevyhazujte do odpadu, ale odevzdejte ho ve sběrných<br>místech. Nevhazujte zařízení do ohně.<br>● Aktualizujte firmware autokamery pravidelně pro získání nových funkcí a zlepšení uživatels
- zkušeností.<br>● Nepokoušejte se kameru rozebírat, upravovat nebo opravovat v případě poruchy. Obraťte se prosím<br>□ na zákaznický servis kamer DDPai společnosti elem6 s.r.o. prostřednictvím e-mailu: [podpora@ddpai.cz](mailto:podpora@ddpai.cz)
- Zvolte prosím vysokorychlostní paměťovou kartu třídy Class10 a vyšší. Naformátujte kartu před použitím pomocí aplikace DDPai.

## 8 Specifikace

## 1. Hlavní komponenty:

- 
- Procesor (přední kamera): Quad HD H.264 video;<br>• Snímač (přední kamera): AMpix color 1/3" CMOS<br>• Objektiv (přední kamera): 6 skleněných členů; 140° zorný úhel, světelnost F1.8<br>• GPS: integrovaná s keramickou anténou
- 
- 
- 
- Procesor (zadní kamera): HD H.264 video<br>• Snímač (zadní kamera): HD CMOS 1/4"<br>• Objektiv (zadní kamera): 4 skleněné členy; 120° zorný úhel, světelnost F2.2.
- 
- 2. Technické parametry: Bezdrátový modul: vestavěná WiFi 2.4GHz; Úložiště: micro SD karta, max. 128GB, automatické nahrávání do smyčky Video výstup: Bezdrátový video-stream do smartphonu (Android/iOS)
- 
- 
- G-Senzor: 3-osý senzor pohybu s podporou automatického ukládání záznamu<br>• Rozlišení videa: (přední kamera) 2560x1440px; (zadní kamera) 1280x720px<br>• Rozlišení snímače: (přední kamera) 2592x1520px; (zadní kamera) 1280x720p
- 

## 9 Kontakt

Výrobce: DDPai Technology Co., Ltd Tel:+86 755 86706361 WWW: en.ddpai.com

Dovozce: elem6 s.r.o. Braškovská 308/15 161 00 Praha 6 Czech Republic www.ddpai.cz

Nanshan District, Shenzhen, China. © 2017 DDPai a elem6 Všechna práva vyhrazena.

Adresa: 12F, Yihua Financial Technology Building, Software Industrial Park, Xuefu Road,

Tento dokument je určen pouze pro referenci. Nevztahují se na něj jakékoli závazky. Chyby v tisku vyhrazeny!